$\overline{\phantom{a}}$ 

In This Chapter. . . .

- Determining the System Layout
- Calculating the Power Budget

# **Determining the System Layout**

**Determine the Hardware Configuration** The first step in putting any system together is to establish a picture of the system components. The DL205 remote I/O gives you the flexibility to build a system which takes advantage of the features you need. The possibilities are endless, but the table below shows some combinations that will fit the majority of applications. And if you need a combination of features, remember that you can configure each remote master in a system differently.

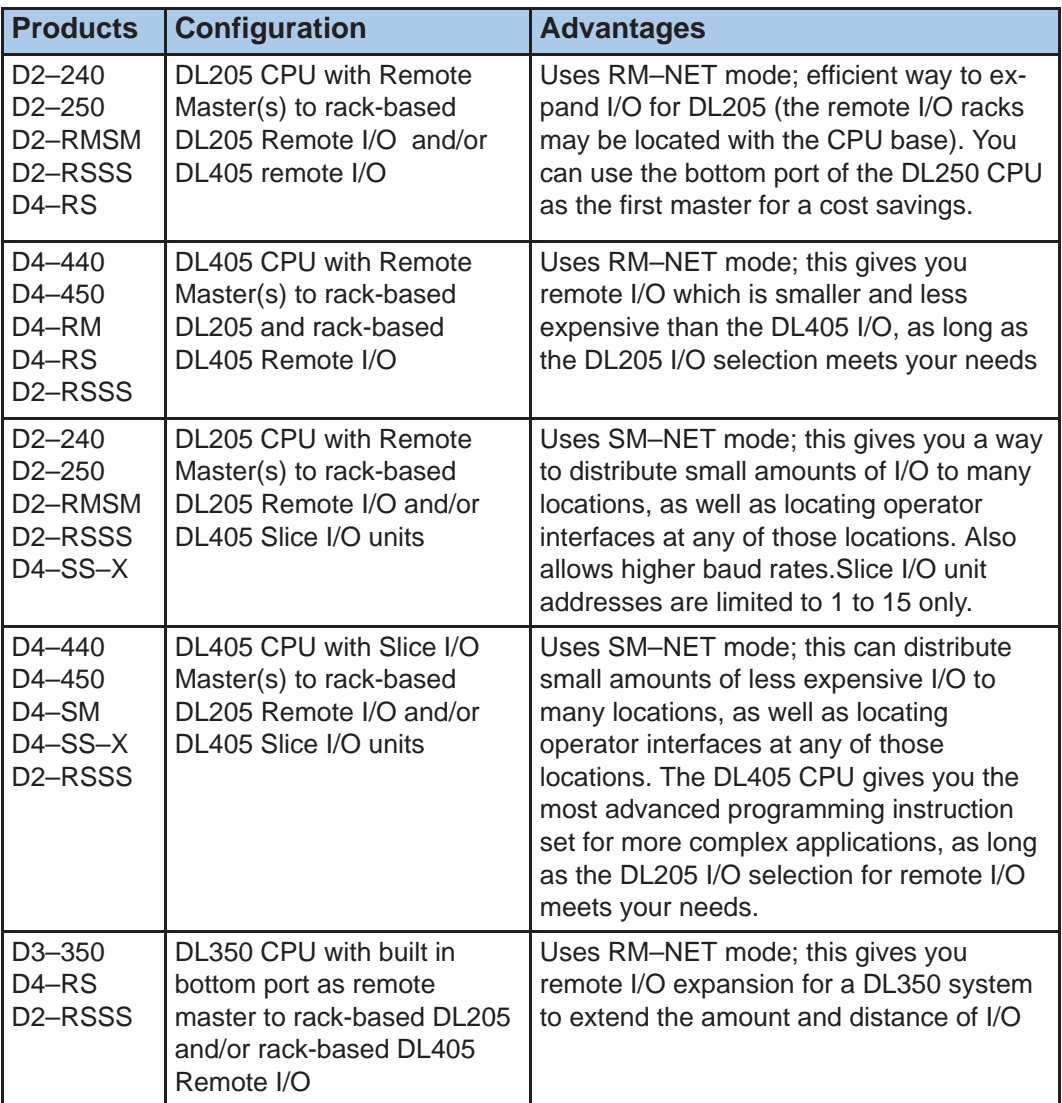

**Which Modules can go in the Remote Bases**

The remote I/O bases accept the most commonly used I/O modules for the DL205 system (AC, DC, AC/DC, Relay and Analog). The table below lists by category those modules that you may use in a remote I/O base.

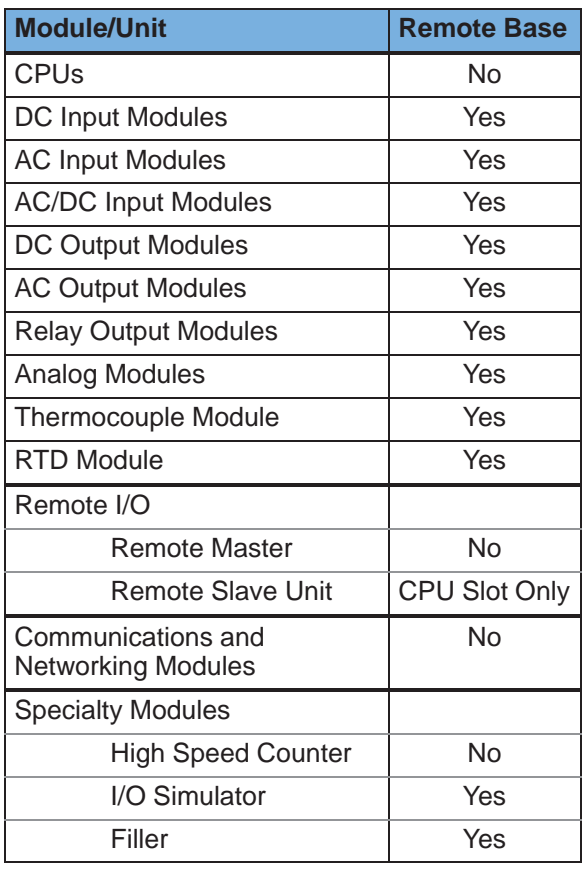

**NOTE:** The User Manual for Analog I/O Modules discusses scan times for updating analog I/O data for modules installed in local bases. Please be aware that the **scan times for updating are different for remote I/O modules installed in remote bases**. The CPU scan is asynchronous with the remote scan by the master module. Thus, an analog input module installed in a remote base, for example, may not have its data updated by the CPU "once every scan per channel" as stated in the user manual. The CPU scan may, in fact, cycle several times while the remote scan is taking place. Take this into account in applications where the timing is critical.

**Determine I/O Needed and How Many Masters & Slaves**

**2–4**

Once you choose the hardware configuration you need, create a diagram of the system I/O to help determine the amount and locations of remote bases . Below is a drawing of a typical system with:

- $\bullet$ one master module in the main base.
- $\bullet$  main base has two input modules and two output modules, each with 16 points.
- $\bullet$  first remote base has two input and three output modules--each with 16 points.
- $\bullet$  second remote base has two 8-point input modules, one 8-point output module, and one 16-point output module. It also contains space for a future output module.
- $\bullet$  third remote base has three 16-point input modules, and two 12-point output modules.

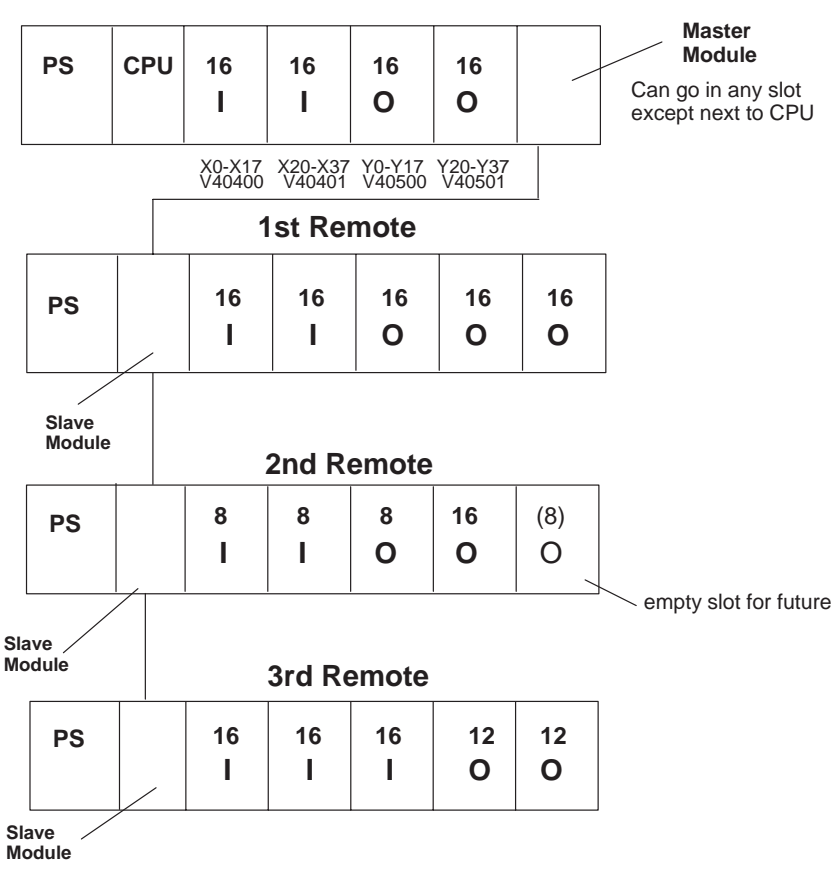

### **Main Base with Master**

This layout might be typical of a system which requires additional I/O at the CPU location (beyond the local rack capacity), as well as a remote location or two.

In Appendix A of this manual you will find worksheets for designing the remote I/O system and defining its parameters. We suggest that you photocopy these sheets and use them to map out the details of your system. Assuming this will be your procedure, this chapter will walk you through the process using the example system. The Channel Configuration Sheet defines the operating parameters for a channel. The Remote Slave Worksheet records the amount and addresses of the I/O for each slave. First, select the Channel Configuration Worksheet to determine the characteristics for each channel (master) in the system. **Define the System Details By Using Worksheets**

**Choosing the Protocol Mode – RM–NET vs. SM–NET**

The most important decision you must make is to choose the protocol mode for each master in the system. The two protocols, RM–NET and SM–NET, each have features which may be of importance to your configuration. The system layout affects this choice, since there is a difference in the number of slaves allowed, the possible baud rates, and the total I/O link distance. First, let's review the specifications for the two protocol modes:

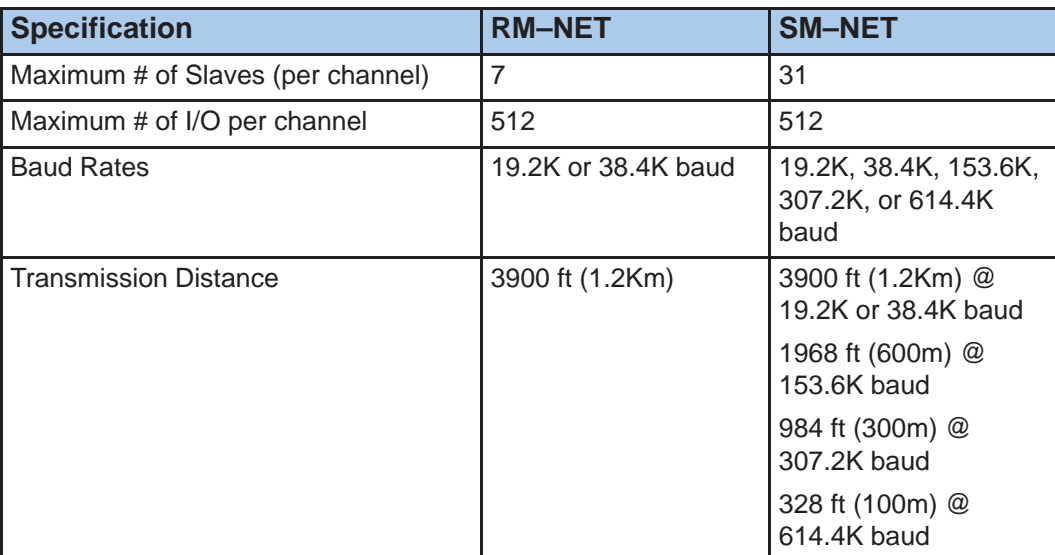

Based on system layout, there may be advantages in choosing one protocol over the other. The comparison chart below lists these advantages in practical terms.

#### **Reasons to Choose RM–NET vs SM–NET**

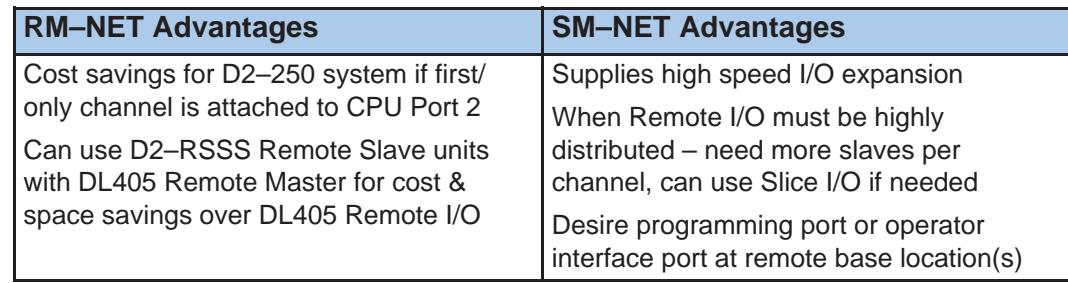

**Choosing the Output Default Mode – Hold Last State vs. Clear**

The hardware selection for the output default mode determines the outputs' response to a communications failure. A DIP switch setting on the slave modules defines the default mode for each slave. "Hold Last State" causes the outputs in that slave unit to remain in their last state upon a communication error. "Clear Outputs" sets the outputs in that slave unit to OFF (0).

**NOTE:** The Output Default mode does not have to be the same for all slaves on a channel.

The selection of the output default mode will depend on your application. You must consider the consequences of turning off all the devices in one or all slaves at the same time vs. letting the system run "steady state" while unresponsive to input changes. For example, a conveyor system would typically suffer no harm if the system were shut down all at once. In a way, it is the equivalent of an "E–STOP". On the other hand, for a continuous process such as waste water treatment, holding the last state would allow the current state of the process to continue until the operator can intervene manually .

**WARNING: Selecting "HOLD LAST STATE" as the default mode means that outputs in the remote bases will not be under program control in the event of a communications failure. Consider the consequences to process operation carefully before selecting this mode.**

The remote master queries the channel to detect which slaves are present in three instances: **Auto Return to Network Option**

- on power up
- $\bullet$  on transition from CPU Program Mode to Run Mode Ĩ
- when user logic commands the remote master to log its parameters to EEPROM

If an offline slave comes on after the master powers up, the master may never know that a slave has returned to the network. If you select the Auto Return to Network mode, the master can detect reinstated slaves at any time.

**Completing the Channel Configuration Worksheet (top half)**

The top half of the following Channel Configuration Worksheet shows the parameter choices for the single master in our example system. This helps determine the hardware settings and the setup program data. We chose RM–NET for illustration purposes.

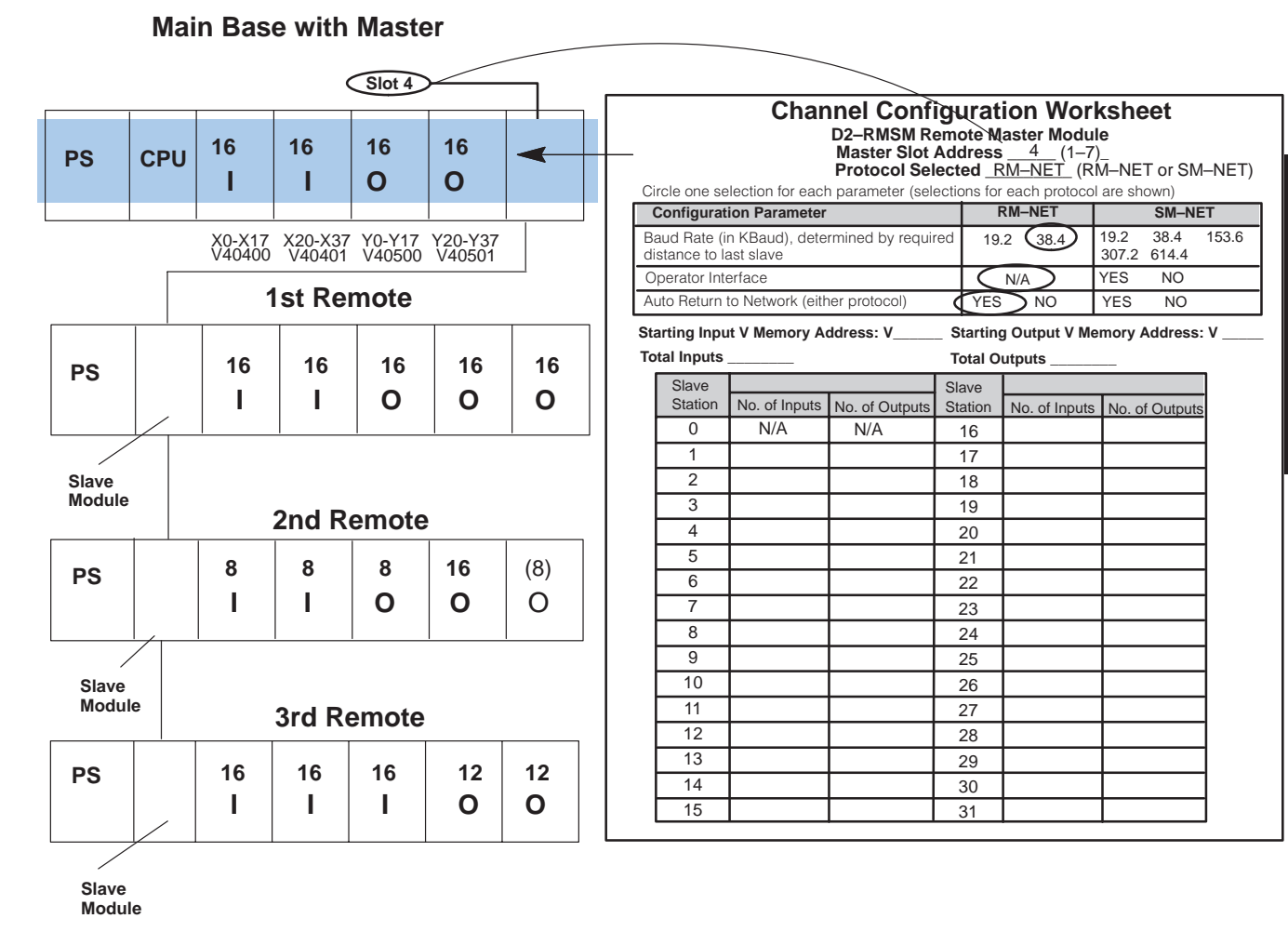

**NOTE:** The slot number of the master is important because the setup program uses it to address the master module.

Now that we have determined the hardware layout and the channel parameters, we can fill in the details for the three remote bases.

**Completing the Remote Slave Worksheet for Slave #1**

**2–8**

We have filled in the following remote slave worksheet to match the first remote I/O base of the example system.

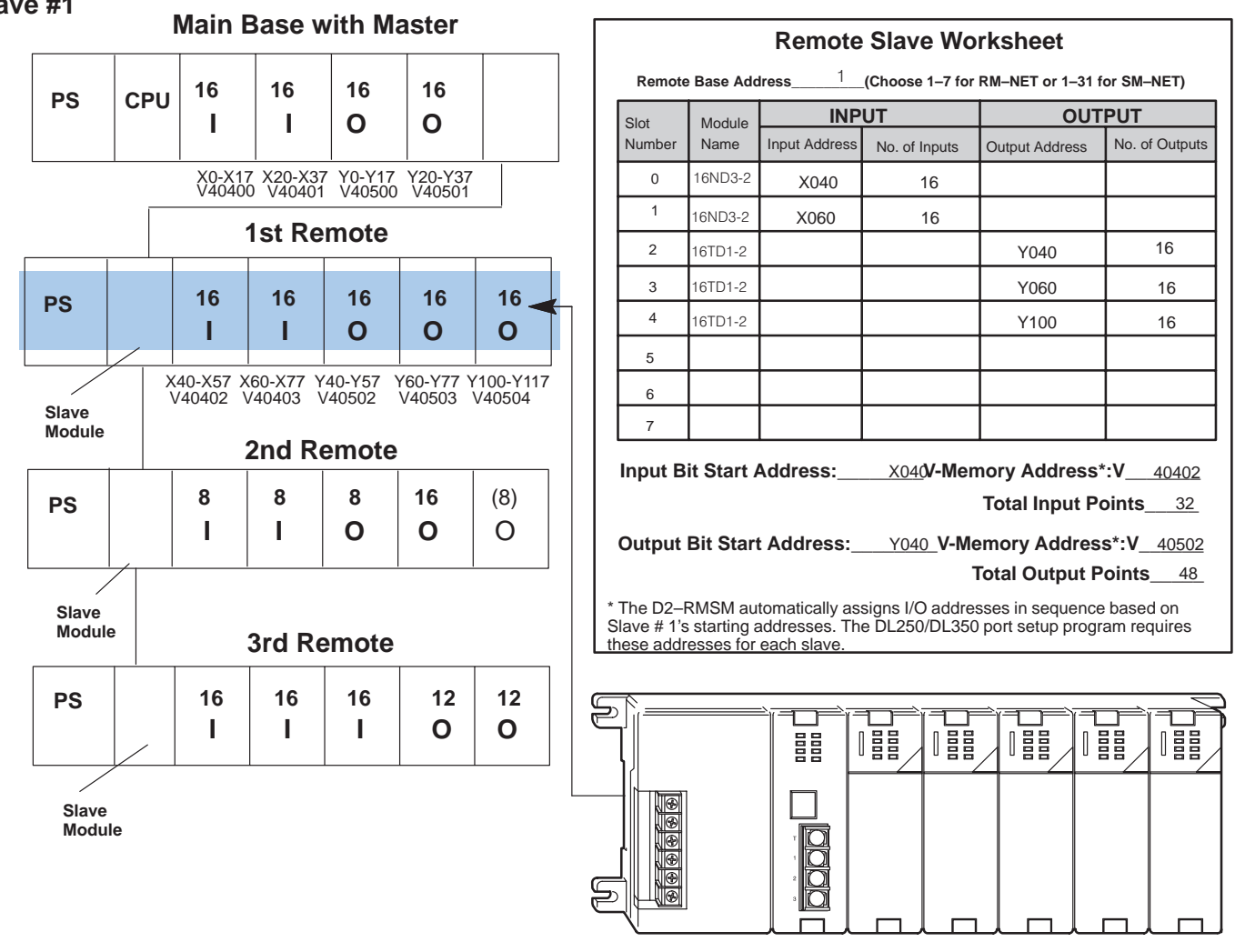

Starting Addresses From Appendix B = V40402 V40502 Input Output

In this example, the CPU base has 64 points allocated to its input and output modules, which the CPU automatically configures as points X0 thru X37 and Y0 thru Y37. Thus, the starting address for the *first remote base* inputs can start at X040 (or higher) and the starting address for outputs can be Y040 (or higher). Turning to Appendix B, you look up the V-memory addresses for these points in their respective input and output memory address charts. The far right-hand column of each of these charts shows the "bit start" address. For example, for the bit start address for input X040, you look for 040 on the chart. There you find the cross-referenced register address: 40402. On the output chart, you cross-reference Y040 with 40502. Enter enter these numbers on the worksheet, as you will use them later in your setup logic.

Now let's do the same thing for the second remote I/O base.

We have filled in the following remote slave worksheet to match the second remote I/O base of the example system.

**Completing the Remote Slave Worksheet for Slave #2**

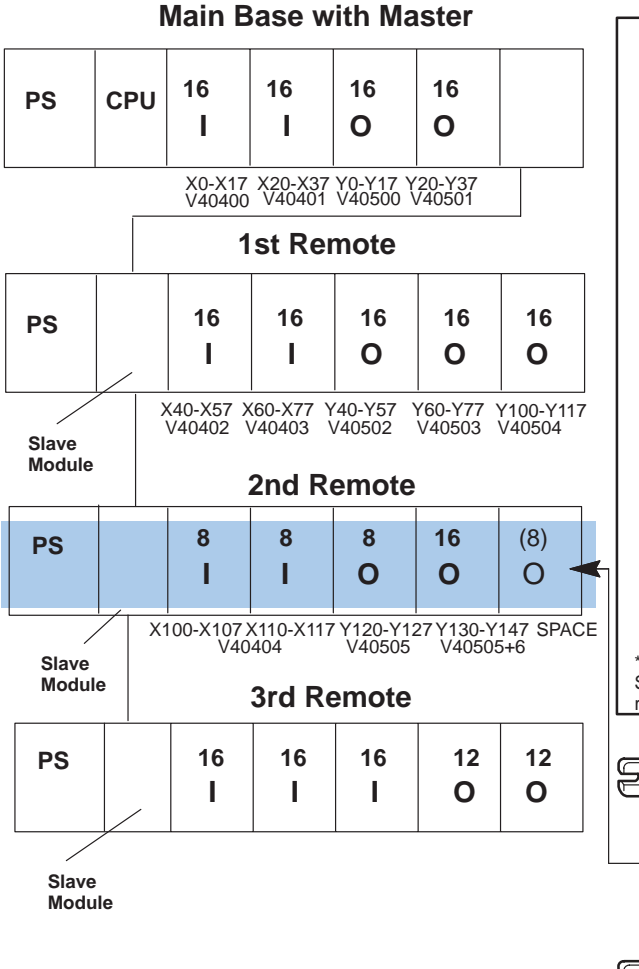

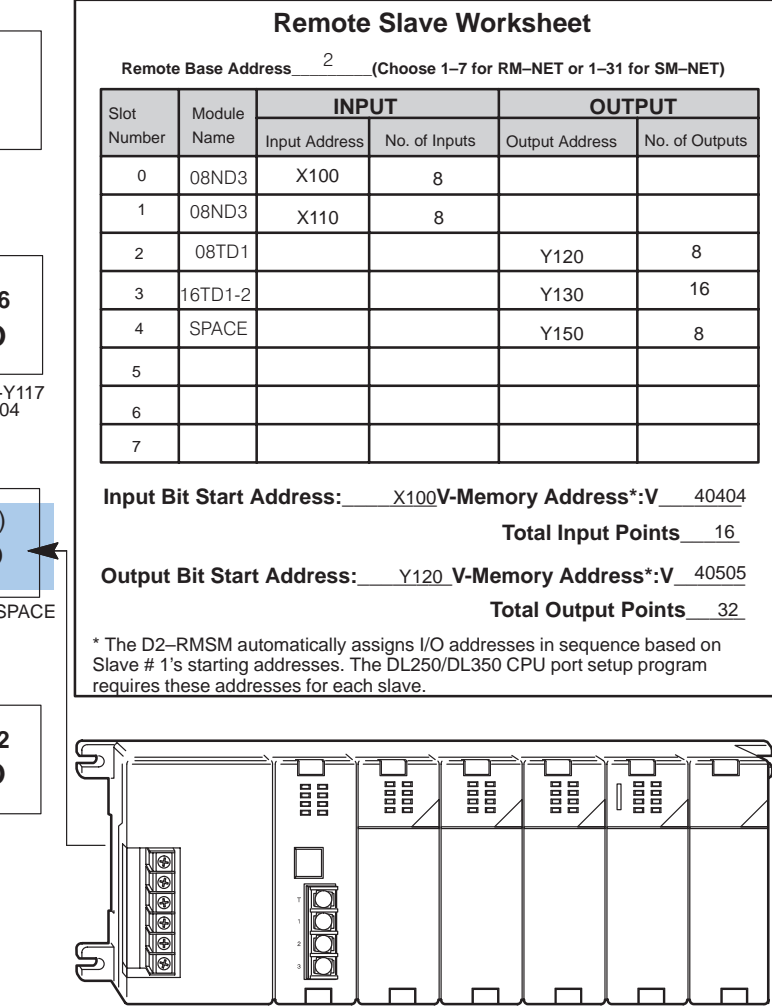

Based on the V-memory addresses we chose, the D2–RMSM allocated points X040 to X077 to Remote Slave #1's inputs, and Y040 to Y117 to its outputs. This means the starting address for the second remote base inputs is X100 (assigned automatically by the remote master) and the starting address for *outputs* is Y120 (assigned automatically). This remote slave has an empty slot to which we have allotted 8 future output points. The output points total on the worksheet includes the empty slot.

Now let's do the same thing for the third remote I/O base.

**Completing the Remote Slave Worksheet for Slave #3**

We have filled in the following remote slave worksheet to match the third remote I/O base of the example system.

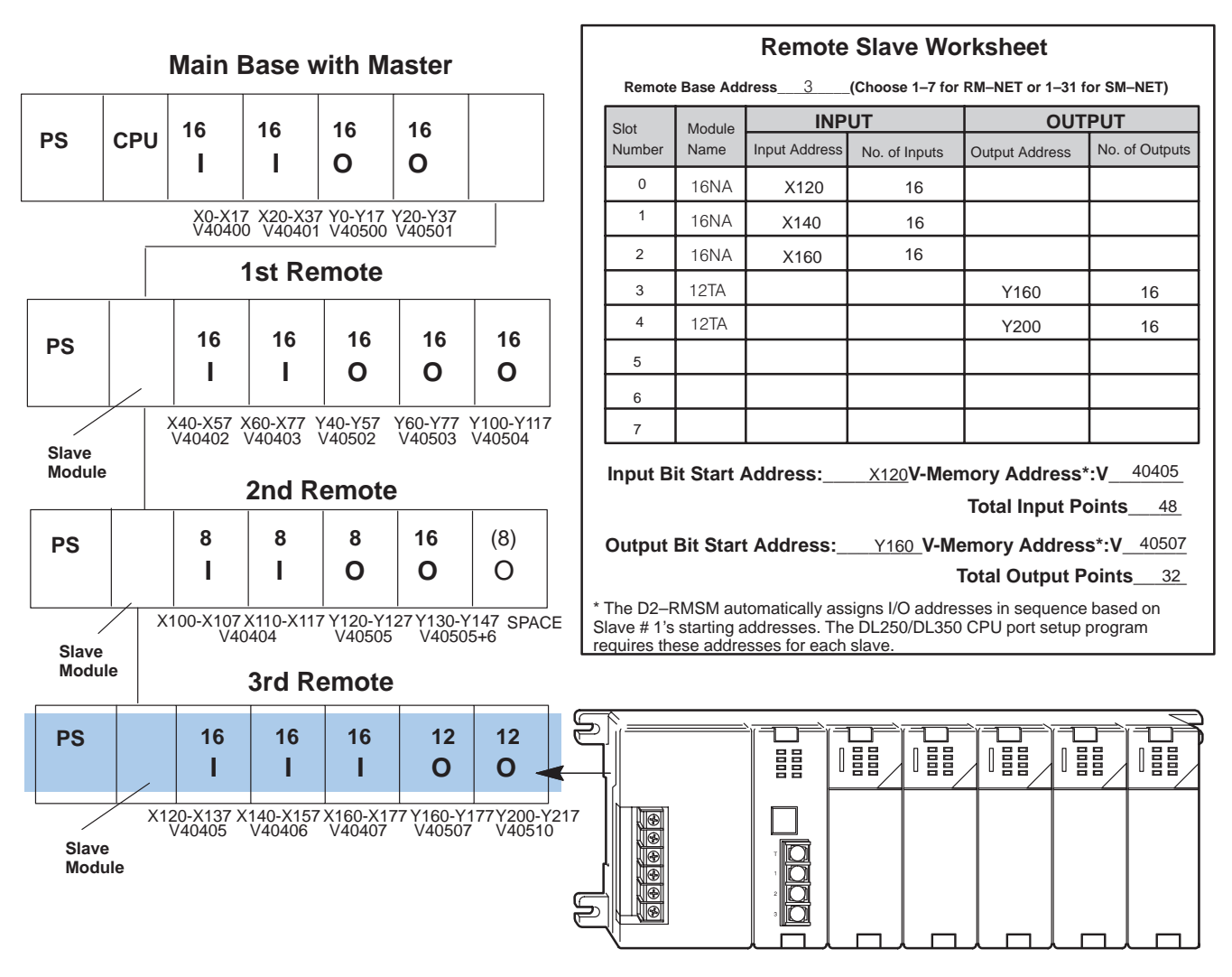

The D2–RMSM allocated X100 to X117 to Remote Slave #2's inputs, and Y120 to Y157 to its outputs. This means the starting address for the *third base inputs* is X120 (assigned automatically) and the starting address for outputs is Y160 (assigned automatically).

**NOTE:** The 12-point modules actually consume 16 points each since the memory allottment for a module must be on an 8-bit boundary.

#### **Completing the Channel Configuration Worksheet (bottom half)**

To complete the Channel Configuration Worksheet, we retrieve information from the Remote Slave Worksheets. Transfer the V-memory addresses for the inputs and outputs of Remote Slave # 1, and the input and output range for each slave to the Channel Worksheet to prepare to write the setup program. If using the DL250/DL350 CPU version of the configuration worksheet, transfer both the starting addresses and quantities from each slave sheet onto the chart.

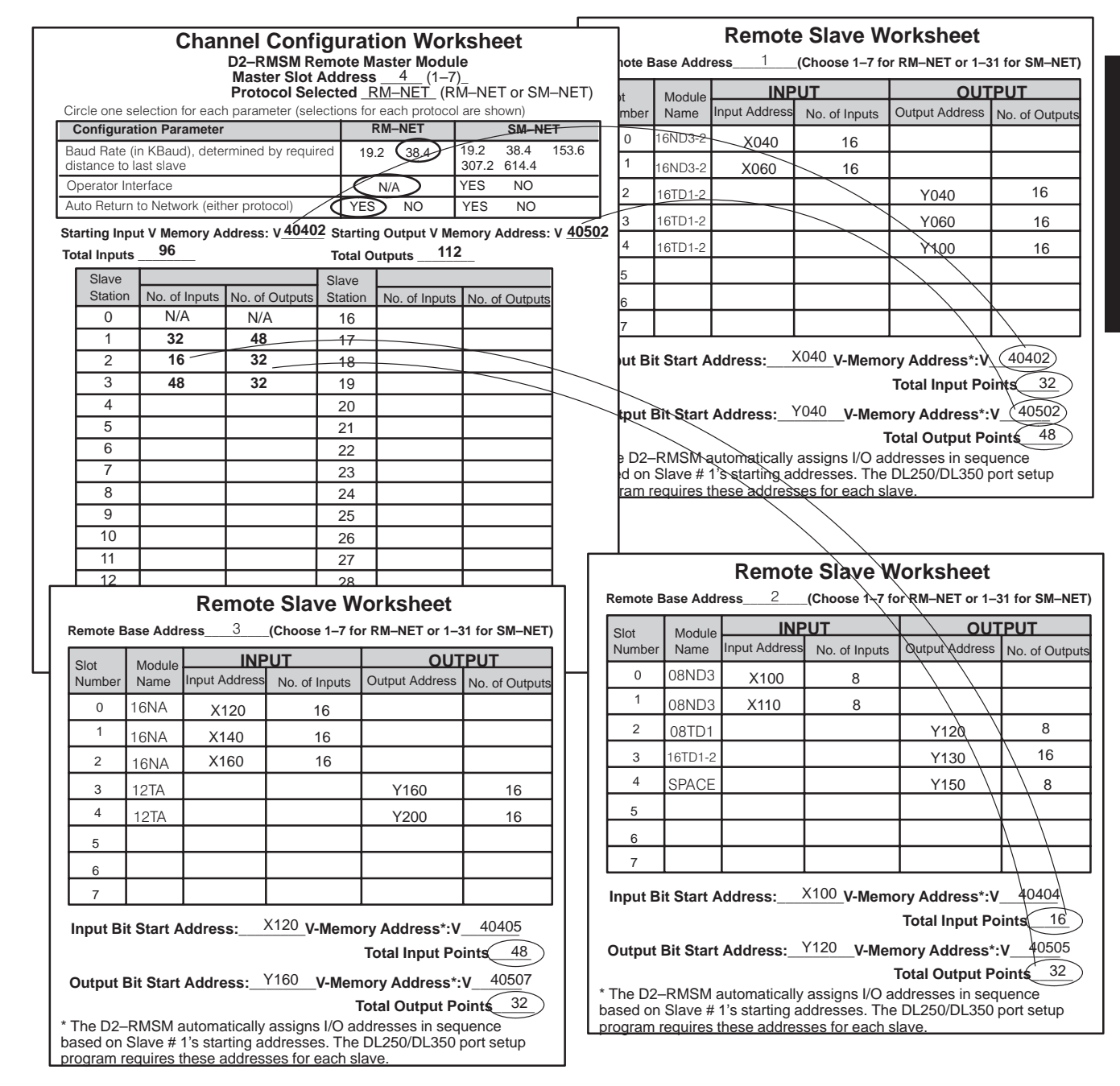

Add the input and output ranges for the slaves to find the total input and output ranges for the channel. Enter the totals as shown on the Configuration Worksheet.

## **Calculating the Power Budget**

When determining the types and quantity of I/O modules you will be using in the DL205 system, it is important to remember there is a limited amount of power available from the power supply to the system. We have provided a chart to help you easily see the amount of power you will have with your base selection. At the end of this section you will also find an example of power budgeting and a worksheet showing sample calculations. Appendix A contains a blank worksheet. **Managing your Power Resource**

> If the I/O you chose exceeds the maximum power available from the power supply you can resolve the problem by adding another remote base.

> **WARNING:** It is extremely important to calculate the power budget correctly. If you exceed the power budget, the system may operate in an unpredictable manner which may result in a risk of personal injury or equipment damage.

### **Base Power Specifications**

The following chart shows the amount of current **supplied** by the DL205 base units. Use this to calculate the power budget for your system. The Auxiliary 24V Power Source mentioned in the table can be used to power field devices or DL205 modules that require an external 24VDC. (Check the DL205 User Manual for the location of these terminals.)

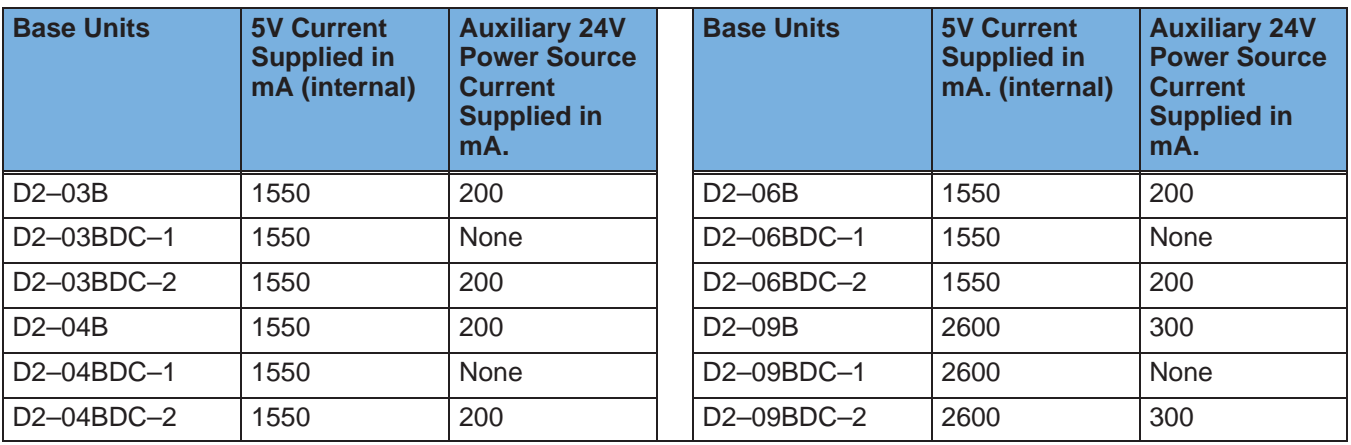

#### This chart shows the amount of maximum current **required** for each of the DL205 modules. Use this information to calculate the power budget for your system. If an external 24VDC power source is required, you can use the built-in 24VDC auxiliary supply from the base (if available) as long as you do not exceed the power budget. **Module Power Requirements**

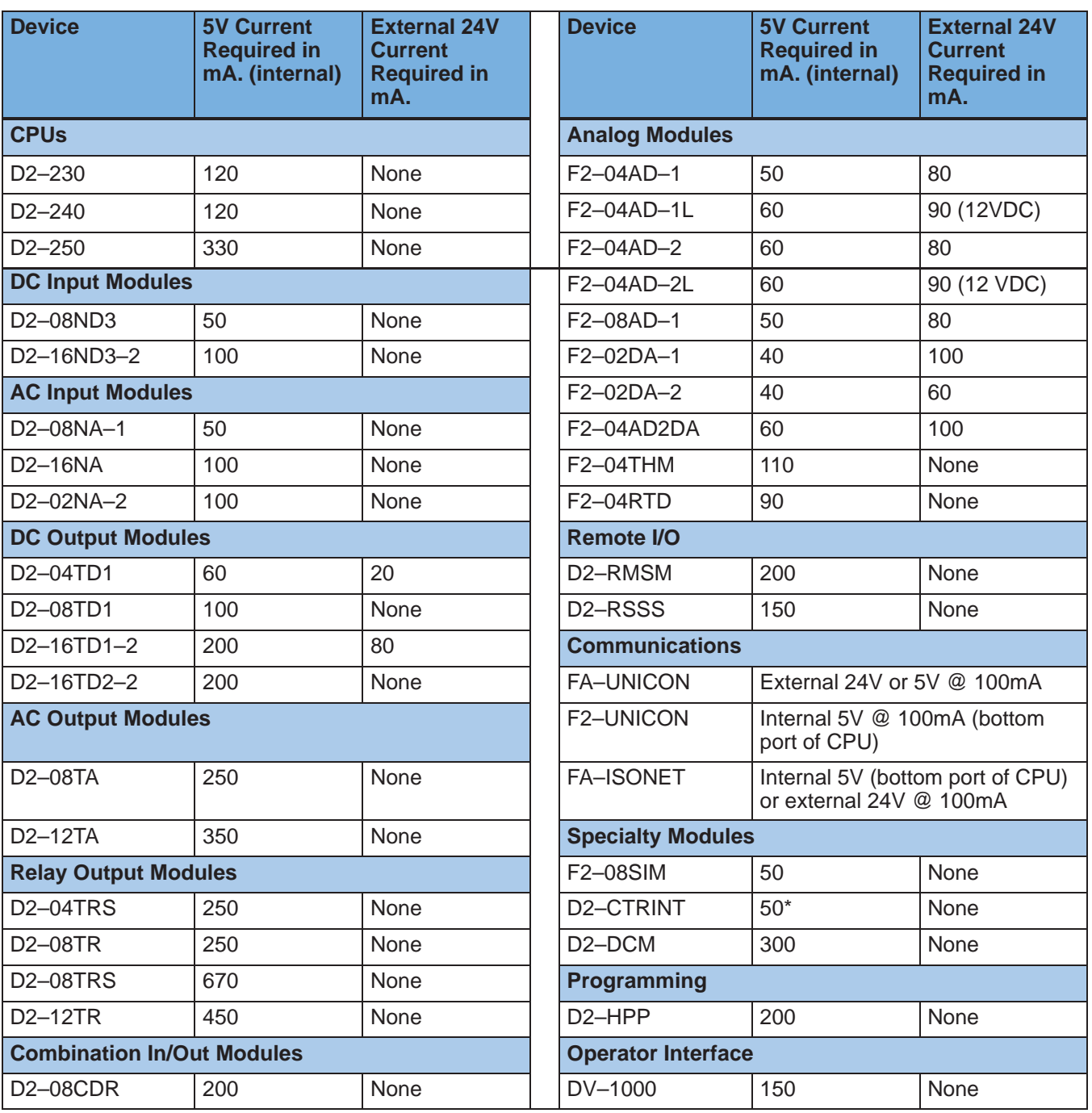

\* requires external 5VDC for outputs

**NOTE:** Not all of the modules shown in the above table can be used in a remote base. Check page 2–3 for module placement restrictions.

**Power Budget Calculation Example**

The following example shows how to calculate the power budget for the first slave unit of a remote I/O system.

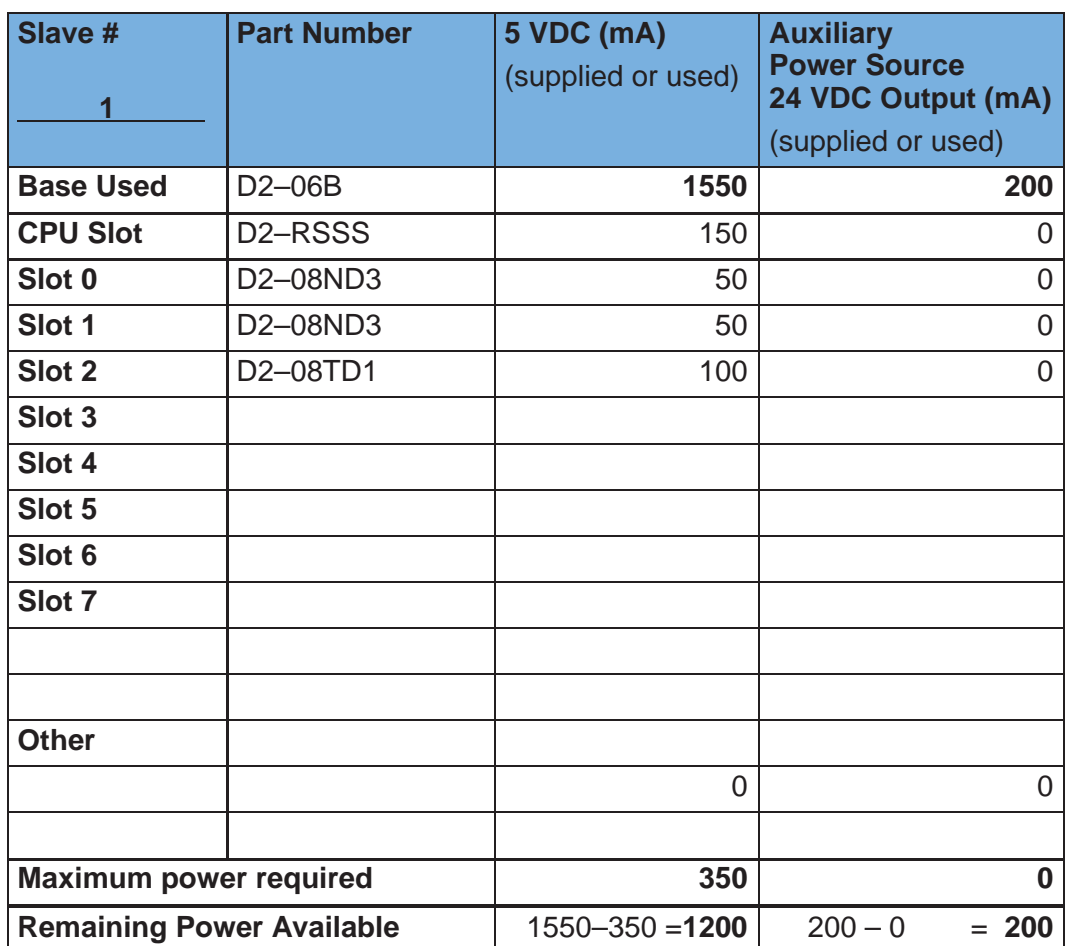

- 1. Using the tables at the beginning of the Power Budgeting section of this chapter, fill in the information for the CPU/Remote Slave, I/O modules, and any other devices that will use system power, including devices that use the 24 VDC output. Devices which fall into the "**Other**" category are devices such as the handheld programmer which also have power requirements but do not directly plug into a slot in the base.
- 2. Add the current columns starting with the CPU SLot and put the total in the row labeled "**Maximum power required**"**.**
- 3. Subtract the row labeled "**Maximum power required**" from the row labeled "**Base Used**". Place the difference in the row labeled **"Remaining Power Available**".
- 4. If **"Maximum Power Required"** is greater than "**Base Used**" in either of the two columns, the power budget will be exceeded. It will be unsafe to use this configuration and you will need to restructure your I/O configuration.